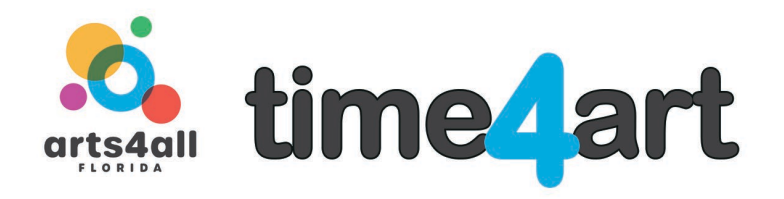

# **Lesson: Creating your own Virtual Classroom using CoSpaces.io**

**Artform: Visual Art and Technology – Lesson Three of Three Skill Level: High**

## **Teaching Artist: Janalyn Peppel**

#### **LEARNING OBJECTIVES**

Create a virtual environment using CoSpaces online VR program.

- Students will continue to design a virtual classroom.
- Complete design in CoSpaces.io using elements from their ideas and add speech bubbles above characters heads.
- Add a path to allow the teacher to move through the classroom extra credit.

#### **BACKGROUND INFORMATION AND RESOURCES**

Introduce CoSpaces.io website. This website is not a .com, type: **CoSpaces.io** only

#### **What is CoSpaces Edu?**

Adaptable to any subject and grade, CoSpaces Edu lets students build their own 3D creations, animate them with code and explore them in Virtual or Augmented Reality.

Designed for schools that want to empower their students to become creators and prepare them for their future, CoSpaces Edu develops 21st Century learning skills and digital literacy, enhances creativity and fosters collaboration in the classroom.

Create an account using your classroom email. **Use this class code to receive a grade - 14SK2 Follow directions carefully to receive extra credit. How to use paths in CoSpaces to make objects move using code.** [https://youtu.be/RM-jDrfOGkU](https://nam04.safelinks.protection.outlook.com/?url=https%3A%2F%2Fyoutu.be%2FRM-jDrfOGkU&data=02%7C01%7Cdeemiller%40usf.edu%7C9c149cace7e8490cd17708d7eabf7181%7C741bf7dee2e546df8d6782607df9deaa%7C0%7C0%7C637235980270503033&sdata=9%2FDuA1mucQ8vLHU2eObWFKEWt1PoWm6L0bvExE7z33o%3D&reserved=0)

#### **MATERIALS**

- paper
- pencil
- computer or mobile device
- mouse

### **ACTIVITIES**

Students begin using CoSpaces new project.

- Create a new design in CoSpaces
- Join class with class code **14SK2 = one, four, S, K, two**
- Add elements from your ideas to an actual CoSpaces design

1. Have the students use the list created in the previous lesson to begin designing their virtual classroom.

2. Begin adding elements.

3. For this session you must add at least 5 more elements and arrange them properly.

4. Elements include people, objects, decorations such as plants or artwork and background environment.

5. Explore using the path feature listed under "special" in the library. A straight, square or circular path can be selected. Go to this short youtube video to see how to make paths work for extra credit. **https://youtube/RM-jDrfOGkU**

### **ACCOMMODATIONS FOR INCLUDING ALL CHILDREN**

Students can illustrate or write findings on paper.

Help assist with the computer with hand over hand on mouse or keyboard.

Allow students to watch and identify steps if unable to write or use a computer.

Have students explain or show by moving hand across their drawing to show motion.

*DISCLAIMER:* The information provided by Arts4All Florida in this lesson plan is for general informational and educational purposes only. All information in is provided in good faith, however we make no representation or warranty of any kind, express or implied, regarding the copyright, accuracy, validity, reliability, availability, or completeness of any information in this lesson plan.